**XI Республиканская научно-практическая конференция-конкурс научно-исследовательских работ учащихся средних, средних специальных учебных заведений и студентов вузов «От Альфа к Омеге…» (с международным участием)** Секция 3. Компьютерные науки и программирование НАУЧНО-ИССЛЕДОВАТЕЛЬСКИЕ РАБОТЫ ШКОЛЬНИКОВ

## МИНИСТЕРСТВО ОБРАЗОВАНИЯ РЕСПУБЛИКИ БЕЛАРУСЬ

Государственное учреждение образования «Средняя школа № 3 г. Волковыска»

# **3-D ВИЗУАЛИЗАЦИЯ В ПРОГРАММЕ BLENDER**

**Ганисевский Владислав Николаевич**,

учащийся 9 «А» класса

Буйко Елена Ричардовна, учитель информатика ГУО «СШ № 3 г. Волковыска», высшая кв. категория учителя информатики

Волковыск, 2021

## **XI Республиканская научно-практическая конференция-конкурс научно-исследовательских работ учащихся средних, средних специальных учебных заведений и студентов вузов «От Альфа к Омеге…» (с международным участием)** Секция 3. Компьютерные науки и программирование РЕФЕРАТЫ НАУЧНО-ИССЛЕДОВАТЕЛЬСКИХ РАБОТ ШКОЛЬНИКОВ

### **3-D ВИЗУАЛИЗАЦИЯ В ПРОГРАММЕ BLENDER**

#### **В. Н. Ганисевский**

*ГУО «Средняя школа № 3 г. Волковыска», 9 «А» класс, Волковыск, Беларусь*

Научный руководитель – Е. Р. Буйко, учитель информатикиГУО «СШ № 3 г. Волковыска», высшая кв. категория учителя информатики.

Работа 12 с., 2 ч., 9 рис., 2 табл., 6 источников.

*Ключевые слова:* 3D моделирование,3D- модели, приложение Blender.

В работе исследуетсяанимация 3D- моделей в среде программы Blender. Рассматриваются основные возможности пакета Blender при создании 3D- моделей, в частности, моделей с анимацией. На основании результатов (создание ряда 3D- моделей, анимационного ролика и фрагмента игры) приводится вывод о целесообразности использования приложения Blender для решения практических задач.

Объектом исследования является пакетBlender.

Цель работы –знакомство с возможностями пакета Blender при создании 3D-моделей.

Работа посвящена разработке ряда моделей для решения практических задач.

В результате исследования впервые были получены следующие результаты:

- Разработан алгоритм для создания 3D- модели в приложении Blender.
- Создано пять моделей различной направленности.
- Изучены возможности анимационного движка Blender (создан анимационный ролик со своими моделями).
- Рассмотрены возможности игрового движка программы Blender-Armory (создан небольшой фрагмент игры).

## **ОГЛАВЛЕНИЕ**

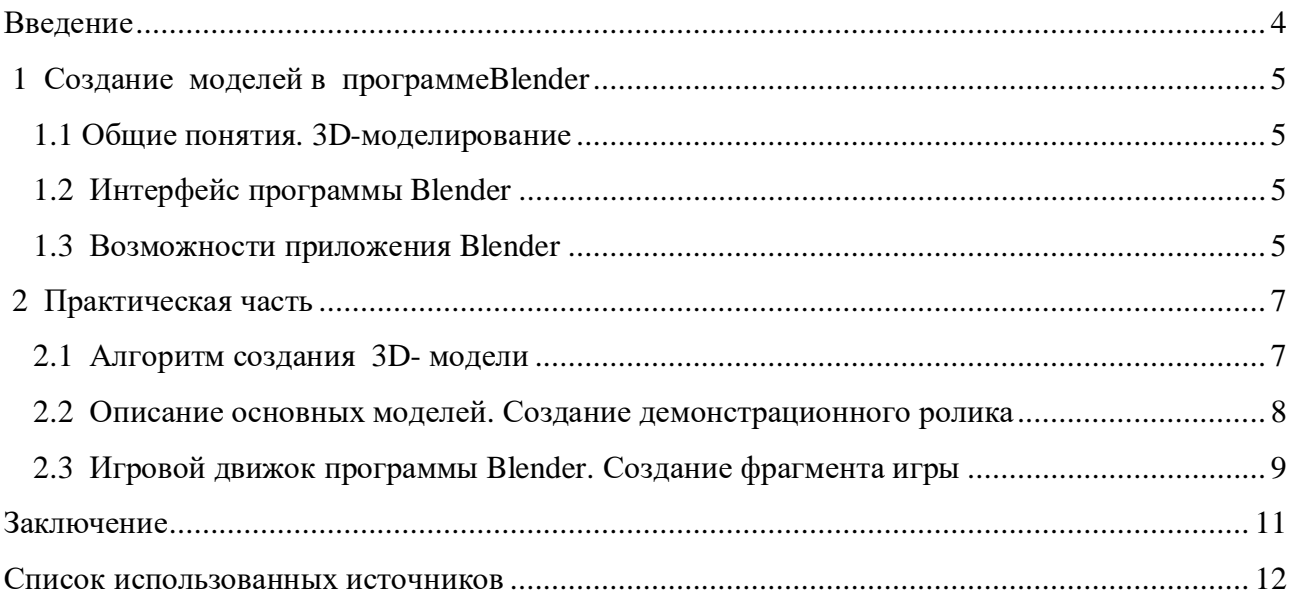

#### **ВВЕДЕНИЕ**

После создания серии моделей с помощью пакета Cinema 4D меня заинтересовала проблема создания моделей с помощью пакетаBlender.

Переход от пакета Cinema 4D к пакету Blender был не случаен:

- Blender является свободным движком 3D- моделирования, у него есть открытый исходный код, что позволяет при навыках программирования изменять эту программу по своему усмотрению.
- Объем дистрибутива приложения- 50 мегабайт.
- В Blender- 6 движков рендеринга, включено по умолчанию 2 Cycles Render и Blender Render.
- Можно подключать сторонние как платные так и бесплатные движки рендеринга, такие как V-Ray.
- Можно работать со скульптингом. На вооружении в Blender имеется большое количество инструментов.
- При сохранении проекта все текстуры и ресурсы можно сохранить в едином файле, и они никогда не потеряются, как это бывает в других 3D- редакторах.
- Blender адаптирован для 3D печати. В нем есть плагин для теста модели на пригодность к печати, а также импорт в формат STL и OBJ.
- Работать с редактором видео Blender (редактировать видео и совмещать с объектами 3D- сцены и анимацией).
- Работать с игровым движком Blender.

#### **Цель исследования**:

Знакомство с возможностями пакета Blender при создании 3D-моделей. Цель определила следующие **задачи**:

- Изучить научную литературу и интернет- источники по данной теме.
- Изучить методы работы с программой Blender.
- Создать серию моделей разной направленности.
- Использовать моделипри созданиивидеофильмаи фрагмента компьютерной игры.

**Гипотеза**.Я предполагаю, что изучение пакета Blender выявит дополнительные возможности для создания 3D-моделей,что позволит усовершенствовать создаваемые проекты.

**Предмет исследования:** Анимация 3D- модели в среде программы Blender.

#### **Объект исследования:**пакет Blender.

**Методы исследования:**сбор информации, анализ информации, систематизация информации, моделирование, обобщение.

### 1 СОЗДАНИЕ МОДЕЛЕЙ В ПРОГРАММЕВLENDER

#### 1.1 Общие понятия. 3D-моделирование

3D-моделирование это проектирование трехмерной молели по заранее разработанному эскизу [4]. Для построения объемной модели предмета используются специальные программные продукты визуализации и аппаратные устройства в виде компьютеров. Пространственное компьютерное моделирование существует довольно давно. Эта область развивалась в основном благодаря промышленности, сферам маркетинга, киноиндустрии, медицины, архитектурному и конструкторскому проектированию. 3Dмоделирование позволяет избежать ошибок, найти правильные решения в сложных ситуациях, сэкономить деньги и время. С появлениемЗD- принтеров 3D- моделирование получило новый мощный стимул к развитию. На производстве и дома с помощью принтеров изготавливают дома, оружие, ювелирные украшения, игрушки и многое другое. Эта технология позволяет уже сегодня "печатать" ткани из живых клеток.

## 1.2 Интерфейс программы Blender

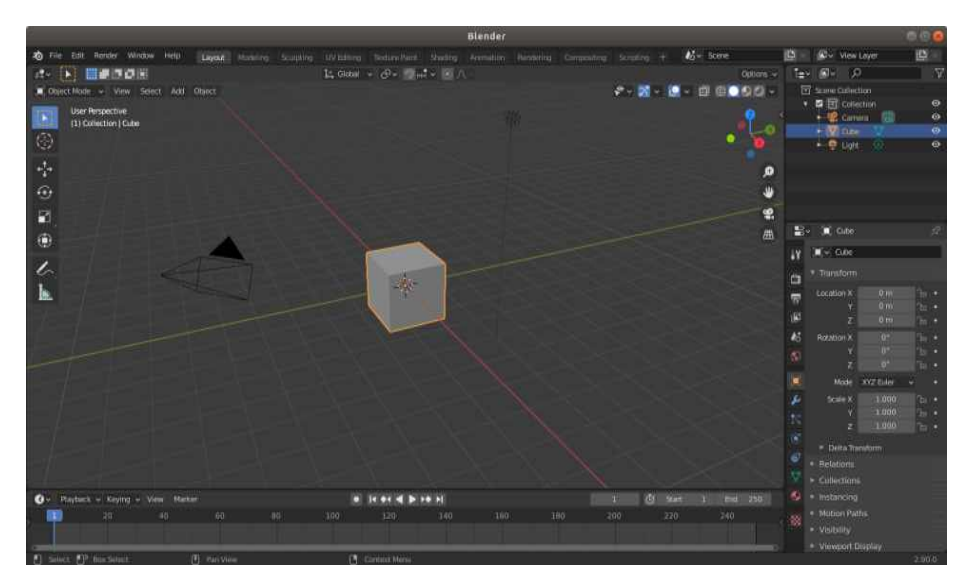

Рисунок 1.1-Интерфейс программы Blender

Интерфейс Blender довольно непростой: окно приложения настраивается в зависимости от выполняемых задач и предпочтений пользователя. При этом кроме обычных клавиш активно используется Numpad. Если его нет, можно поменять настройки или пользоваться кнопками в интерфейсе.

Окно приложения разделено на 4 области. Их количество и размер можно менять. Можно создавать свои вкладки, переименовывать их, как и существующие, настраивать области по своему усмотрению.

## 1.3Возможности приложения Blender:

- 3D моделирование. Доступно проектирование объектов на основе примитивов. полигонов, NURBS-кривых, кривых Безье, булевых операций, Subdivision Surface и базовых инструментов для скульптинга.
- Анимация. В распоряжении пользователя такие инструменты, как скелетная анимация, инверсная кинематика, сеточная деформация, ограничители, анимация по ключевым кадрам, редактирование весовых коэффициентов вершин.
- Текстурирование и наборы шейдеров. Программа позволяет накладывать несколько текстур на один объект и оснащена рядом инструментов для текстурирования;
- **Возможность рисования.** Предоставляет возможность создавать наброски различными типами кистей прямо в окне приложения;
- **Визуализация.** Пакет оснащен несколькими встроенными инструментами визуализации, а также поддерживает интеграцию с различными внешними рендерами;
- **Скульптинг.**Включается в специальном режиме Sculpt Mode;
- **Игровой движок.** Имеется игровой движок для создания интерактивных 3Dприложений.

## **2 ПРАКТИЧЕСКАЯ ЧАСТЬ**

### **2.1 Алгоритм создания3D- модели**

В процессе работы с приложениемBlender я разработал удобный для меня алгоритм создания3D**-** модели. Рассмотрим данный алгоритм на примере создания простейшей модели дома.

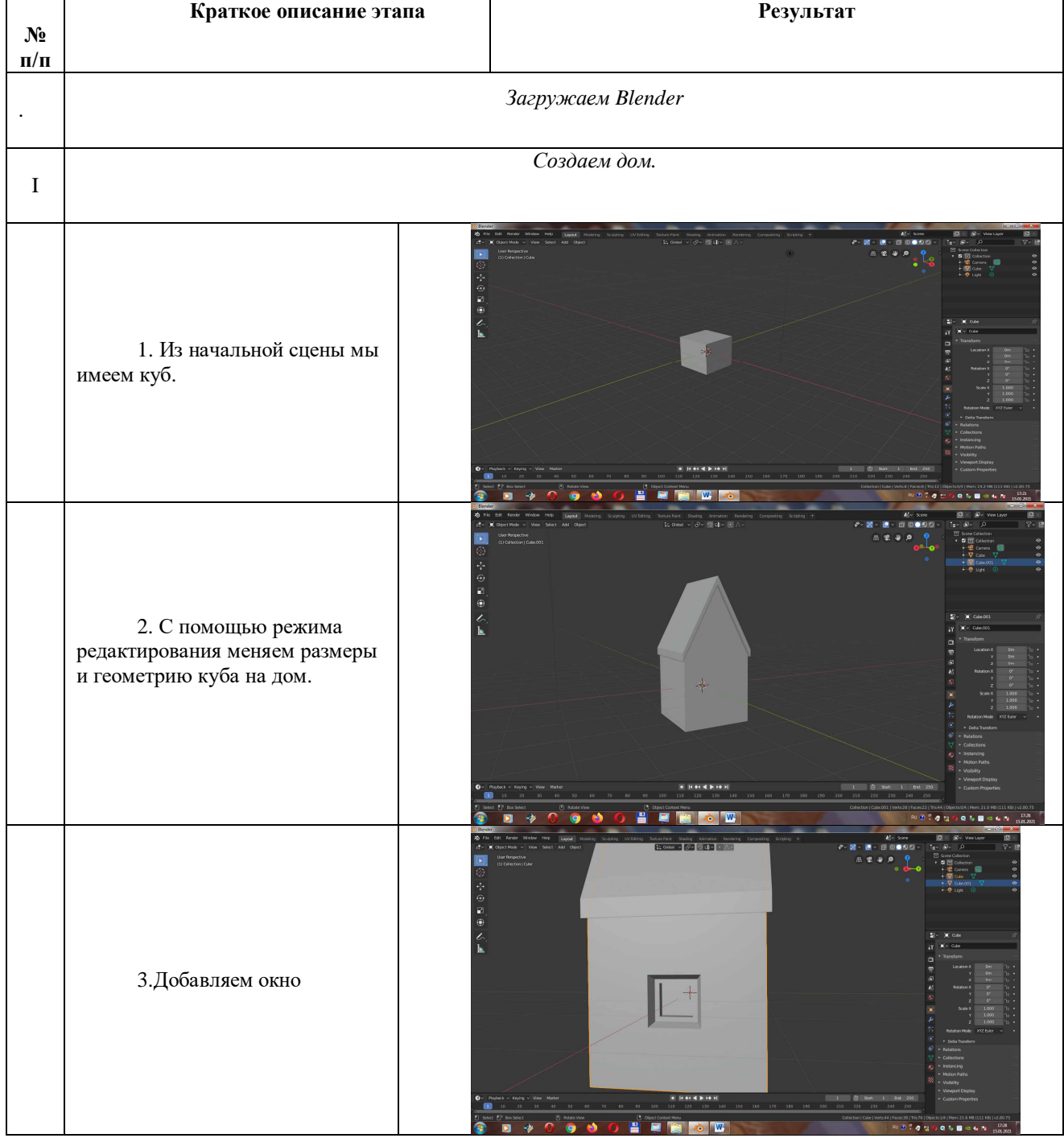

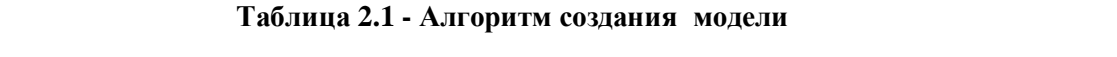

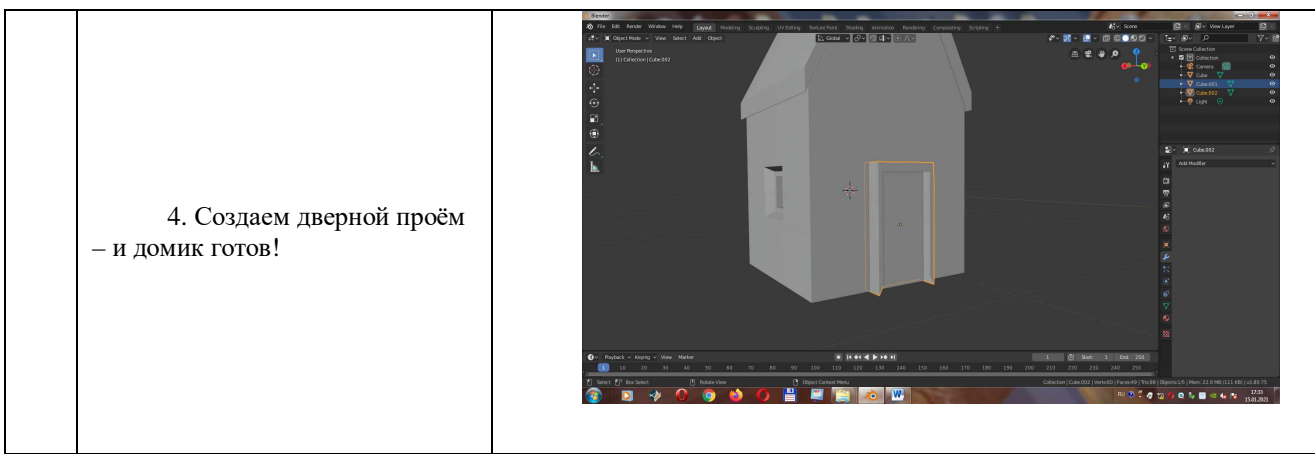

## **2.2 Описание основных моделей. Создание демонстрационного ролика**

В процессе работы с пакетомBlenderмной были созданы следующие модели:

| Модель 1. «Косуля в стиле модернизм» |
|--------------------------------------|
|                                      |
| Модель 2. «Пьедестал»                |
|                                      |

**Таблица 2.2- Созданные модели**

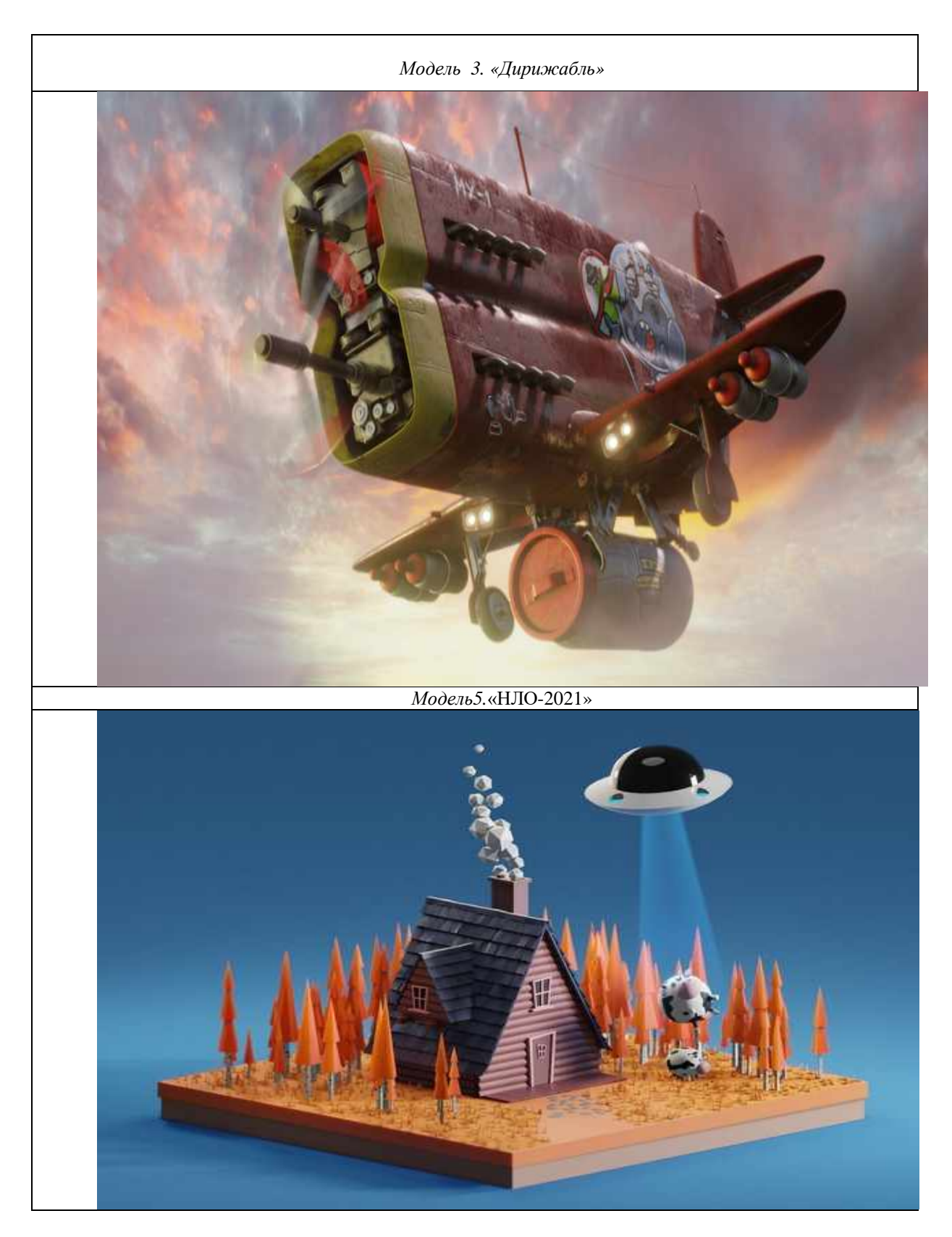

В Blender есть анимационный движок, который позволяет анимировать модели, также с помощью кинематографичной камеры создавать эффекты блюра, отдаления и приближения. Эта возможность была использована при создании демонстрационного ролика,который можно увидеть по ссылке: <https://youtu.be/pN35O2nz0vM>

# **2.3 Игровой движок программы Blender. Создание фрагмента игры**

Armory - это трехмерный игровой движок с открытым исходным кодом и полной интеграцией с Blender, превращающий его в полноценный инструмент для разработки игр. В

результате получается единый рабочий процесс от начала до конца, что ускоряет работу. Armory предоставляетинтерактивные функции: определение коллизий, движок динамики и программируемая логика. Движок позволяет создавать отдельные real-time-приложения, начиная от архитектурной визуализации до видеоигр.Фрагмент можно увидеть по ссылке: <https://youtu.be/TQyUFTP9leI>

#### ЗАКЛЮЧЕНИЕ

Компьютер — это самый удивительный инструмент, с каким я когда-либо сталкивался. Это велосипед для нашего сознания.

Стив Джобс

Сегодня ни один современный фильм и компьютерная игра не обходятся без 3Dмодели. Профессии ЗD-художника, моушен-дизайнера востребована как никогда. Второй год в школах изучают создание 3D- модели на примере программыGoogle SketchUp 8. Хочется верить, что это даст толчок развитию моделинга в нашей стране.

Сравнивая изученные мной программы Cinema 4du Blender, я не могу дать предпочтение какой-либо одной. Однозначно: они дополняют друг друга, дают возможность к усовершенствованию моих проектов.

В процессе работы над проектом я рассмотрел различные программы для 3Dмоделирования, изучил методы 3D-моделирования пакета Blender, узнал, как создавать анимационный ролик посредством этого приложения, изучил возможности игрового движка Armory.

Результатом проведенной мной работы стал ряд 3D- моделей, анимационный ролик и фрагмент игры, которые я предполагаю использовать в своих новых проектах. Весь процесс занял у меня несколько месяцев. Причем работа над каждым последующим изделием отнимала у меня все меньше времени.

Практическая значимость проделанной мной работы для меня огромна. Развиваясь дальше в этом направлении в будущем, я смогу более подробно изучить другие методы 3Dмоделирования и, возможно, посвятить этому свою профессию.

### **СПИСОК ИСПОЛЬЗОВАННЫХ ИСТОЧНИКОВ**

- 1. 38+ бесплатных уроков в Blender: обучение созданию 3d.[Электронный ресурс]/ Режим доступа: <https://videoinfographica.com/blender-tutorials>- Дата доступа: 28.09.2020.
- 2. Armory3d.Официальный сайт.[Электронный ресурс] /Режим доступа: <https://armory3d.org/>/- Дата доступа: 05.11.2020.
- 3. Blender3d.Уроки по Blender.[Электронный ресурс] /Режим доступа: <https://blender3d.com.ua/->Дата доступа: 05.09.2020.
- 4. Википедия-свободная энциклопедия [Электронный ресурс]/Режим доступа: <https://ru.wikipedia.org/wiki/Blender>- Дата доступа: 23.10.2020.
- 5. Мини-курс «Blender для новичков». [Электронный ресурс] / Режим доступа: <https://www.youtube.com/watch?v=5KY7PXalXKU.-> Дата доступа: 04.08.2020.
- 6.Трёхмернаяграфика.Википедия-свободная энциклопедия [Электронный ресурс]/Режимдоступа: [https://ru.wikipedia.org/wiki/%D0%A2%D1%80%D1%91%D1%85%D0%BC%D0%B5%](https://ru.wikipedia.org/wiki/%D0%A2%D1%80%D1%91%D1%85%D0%BC%D0%B5%25) D1%80%D0%BD%D0%B0%D1%8F\_%D0%B3%D1%80%D0%B0%D1%84%D0%B8% D0%BA%D0%B0.- Дата доступа: 18.10.2020.